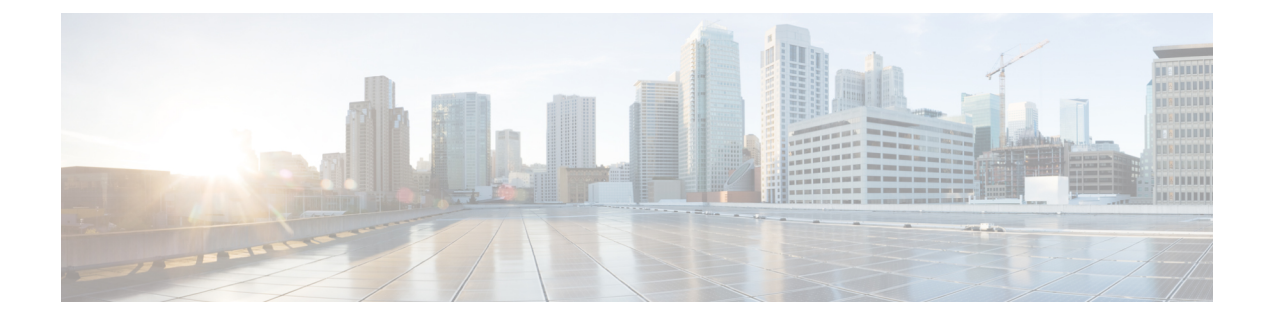

# 推移するリアルタイムレポート

- エージェント リアルタイム (1 ページ)
- エージェントチーム-リアルタイム (3 ページ)
- コールタイプ リアルタイム (5 ページ)
- スキルグループグラフ(インターバル) (8 ページ)
- スキルグループ待受停止 (9 ページ)
- スキルグループステータス (12 ページ)
- スキルステータス (17 ページ)

# エージェント **-** リアルタイム

エージェント - リアルタイムレポートには、スキルに割り当てられたエージェントの現在のア クティビティが表示されます。

クエリ:このレポートのデータは、データベースクエリから作成されます。

ビュー

このレポートには、[エージェント-リアルタイム(Agents Real Time)] という 1 つのグリッド ビューがあります。

グループ化:このレポートは、スキルグループ名でグループ化され、エージェント名でソート されます。

値リスト:スキルグループ

データの取得元となるデータベーススキーマテーブル:

- Person
- Agent
- Agent Real Time
- Agent\_Skill\_Group\_Real\_Time
- Skill\_Group\_Real\_Time
- Service

• Skill\_Group

• Media\_Routing\_Domain

### エージェント **-** リアルタイムレポートグリッドビューの現在のフィールド

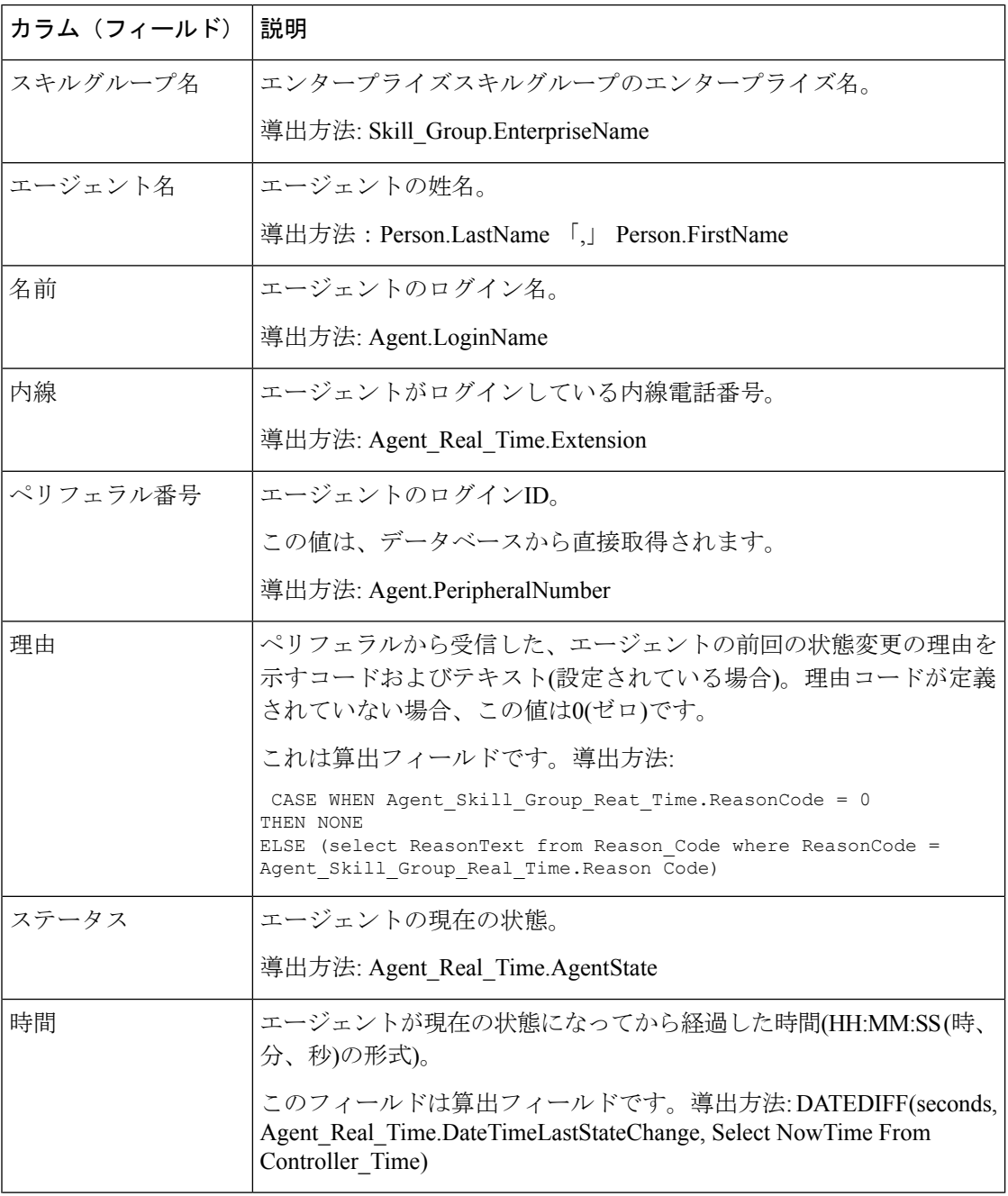

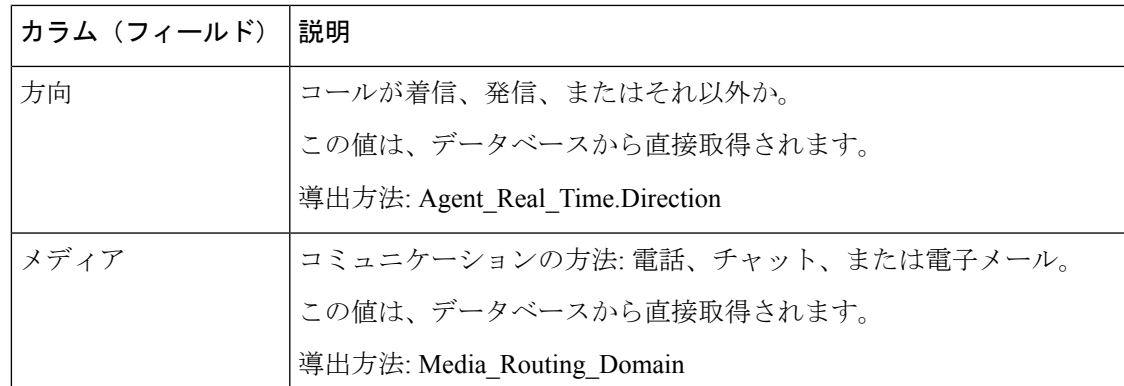

# エージェントチーム**-**リアルタイム

リアルタイムでエージェントの状態を表示するには、このレポートを実行します。

### ビュー

このレポートには、[エージェントチーム-リアルタイム(Agent Team Real Time)] という 1 つ のグリッドビューがあります。

現在のフィールドは、ストックテンプレートから生成されるレポートにデフォルトで表示され るフィールドです。

ストックテンプレートにデフォルトで配置されている順番(左から右)に現在のフィールドを示 します。

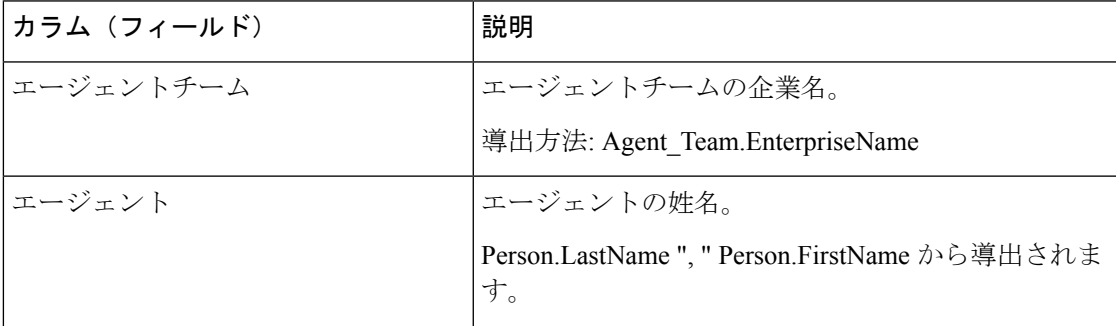

I

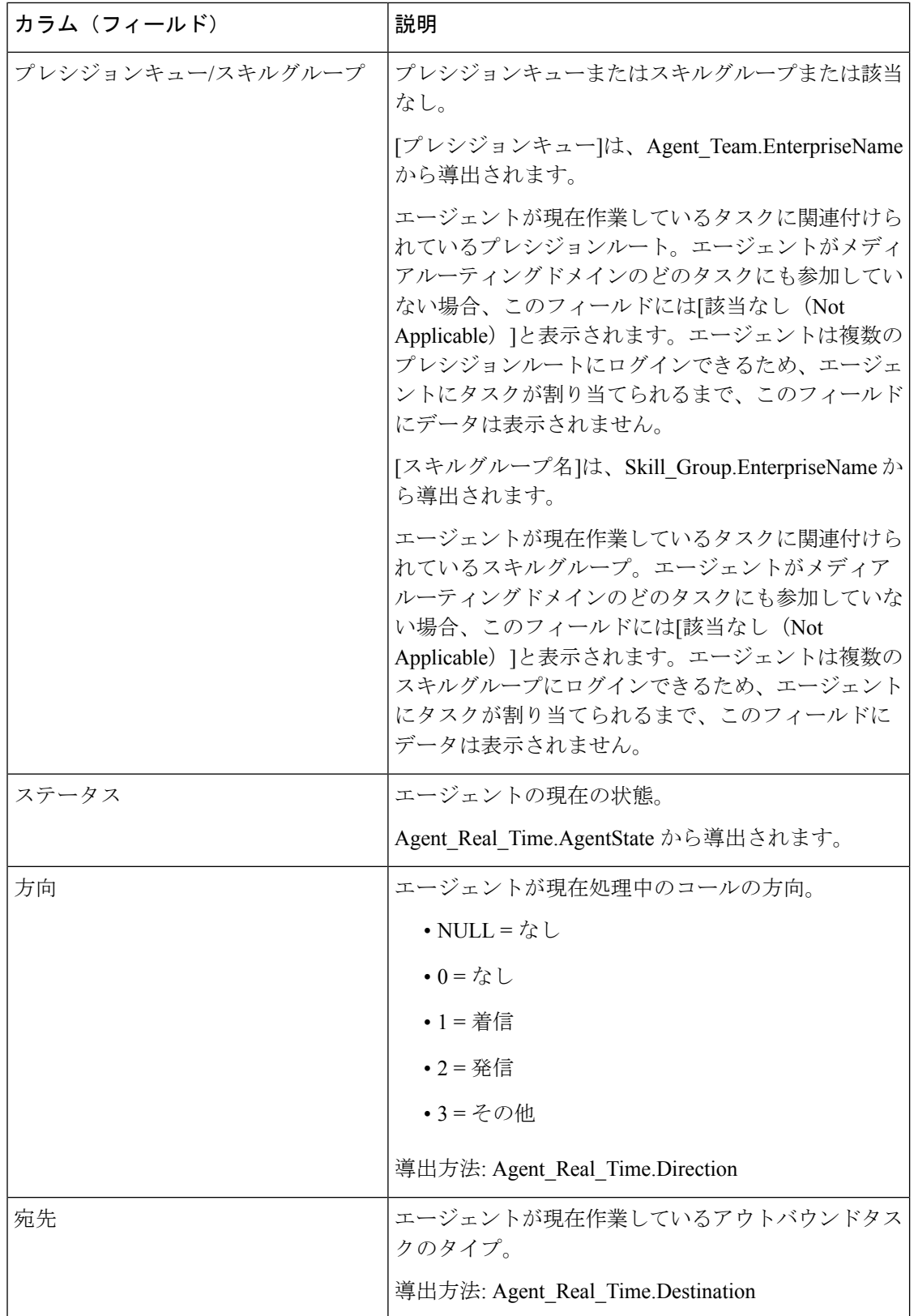

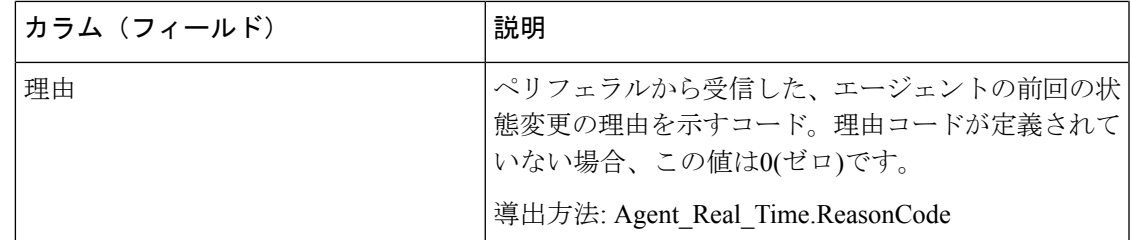

レポートサマリー:エージェントチームに関するサマリー行、各スーパーバイザに関するサマ リー行、およびすべてのデータに関するレポートサマリーがあります。詳細については[、レ](wxcce_b_reporting-user-guide_chapter3.pdf#nameddest=unique_53) [ポートサマリー行](wxcce_b_reporting-user-guide_chapter3.pdf#nameddest=unique_53)を参照してください。

# コールタイプ **-** リアルタイム

ビュー

このレポートには、次のグリッドビューがあります。

- コールタイプ リアルタイム
- コールタイプ (本日) リアルタイム (Call Type Today Real Time)

画面左上にあるドロップダウンリストから、表示するレポートを選択します。

クエリ:このレポートのデータは、データベースクエリから作成されます。

データの取得元となるデータベーススキーマテーブル:

- Call\_Type
- Call\_Type\_Real\_Time

グループ化:このテンプレートは、コールタイプ名でソートされます。

### コールタイプ **-** リアルタイムビュー

コールタイプ - リアルタイムレポートには、現在のインターバルの間に、このコールタイプが どのように処理されたかについての情報が表示されます。

値リスト:コールタイプ ID

#### コールタイプリアルタイムレポートグリッドビューの現在のフィールド

Ι

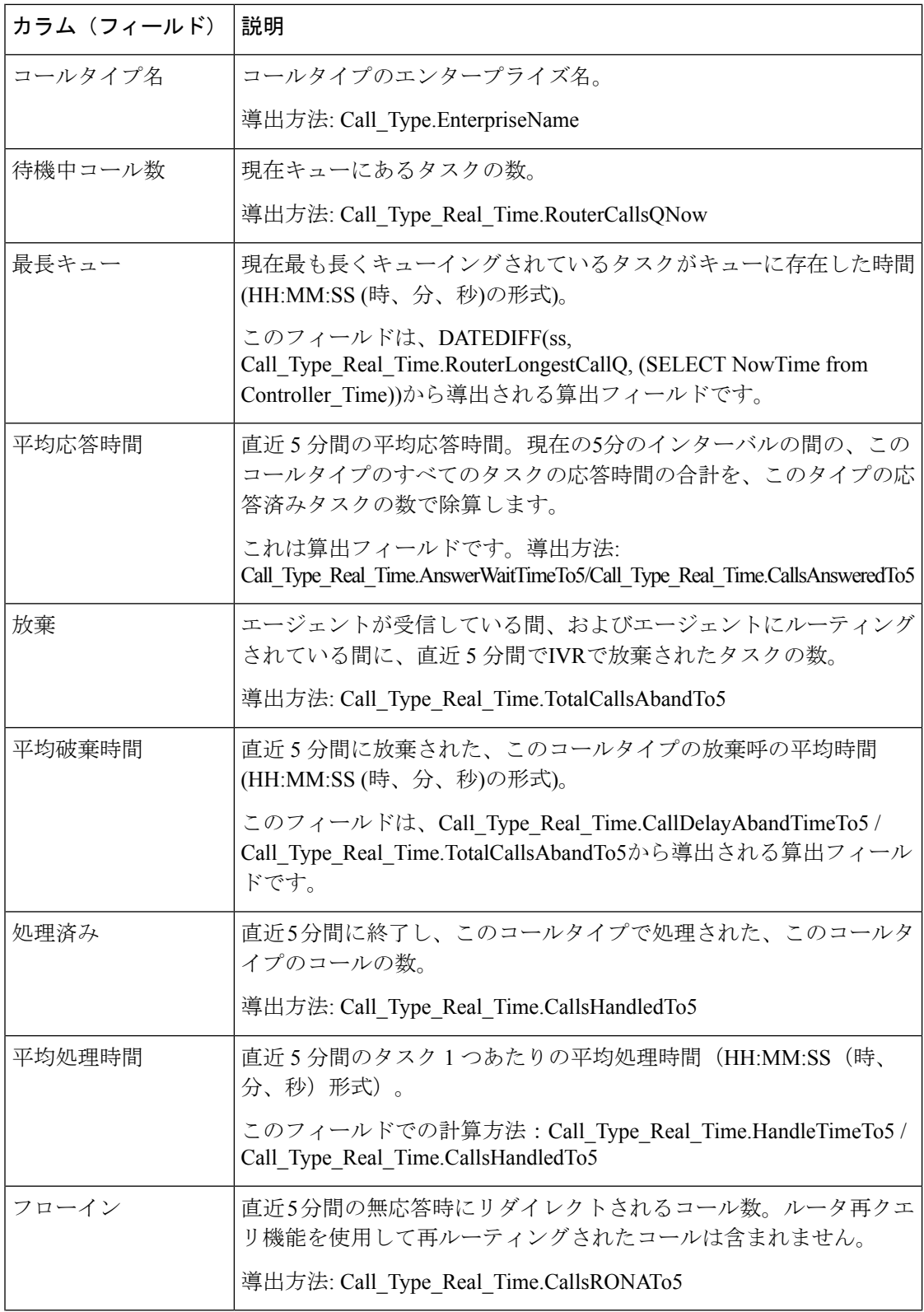

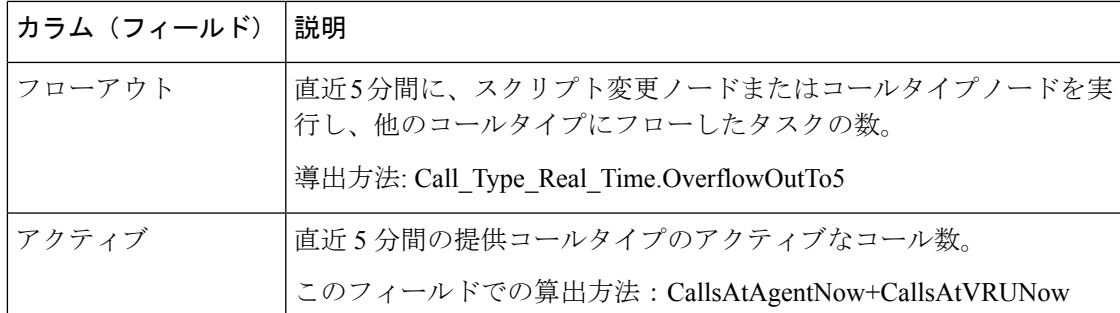

### コールタイプ**(**本日**)-** リアルタイムビュー

コールタイプ(本日) - リアルタイムレポートには、その日の開始時点での各コールタイプの 情報が表示されます。

値リスト:コールタイプ

### コールタイプ今日リアルタイムレポートグリッドビューの現在のフィールド

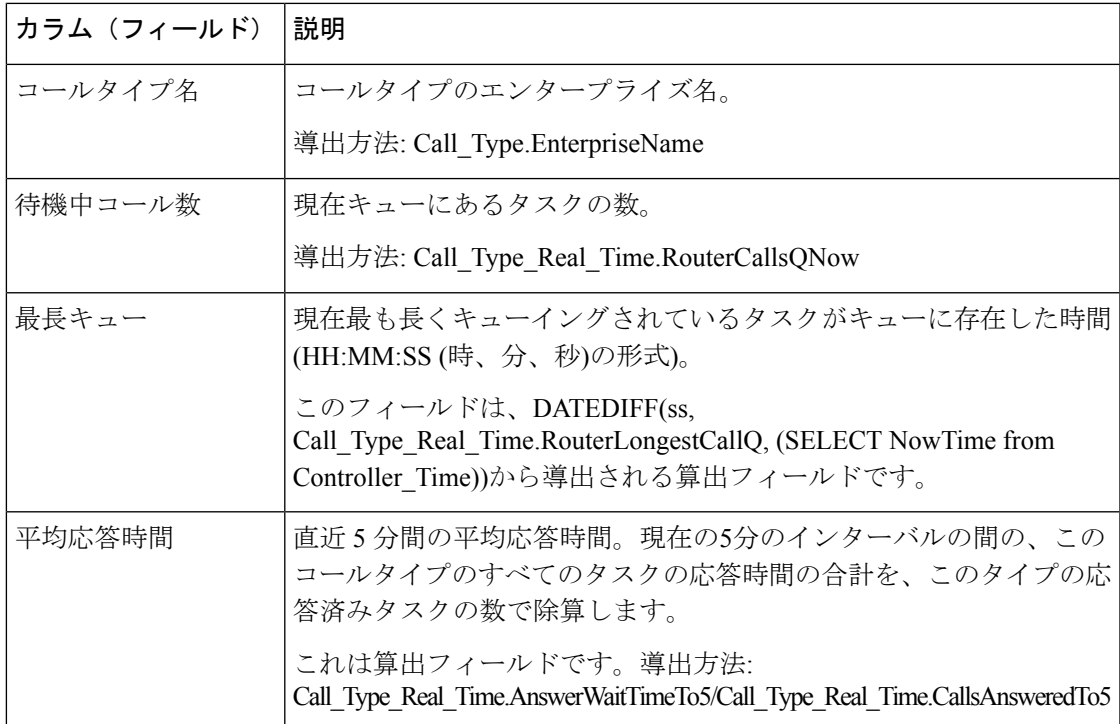

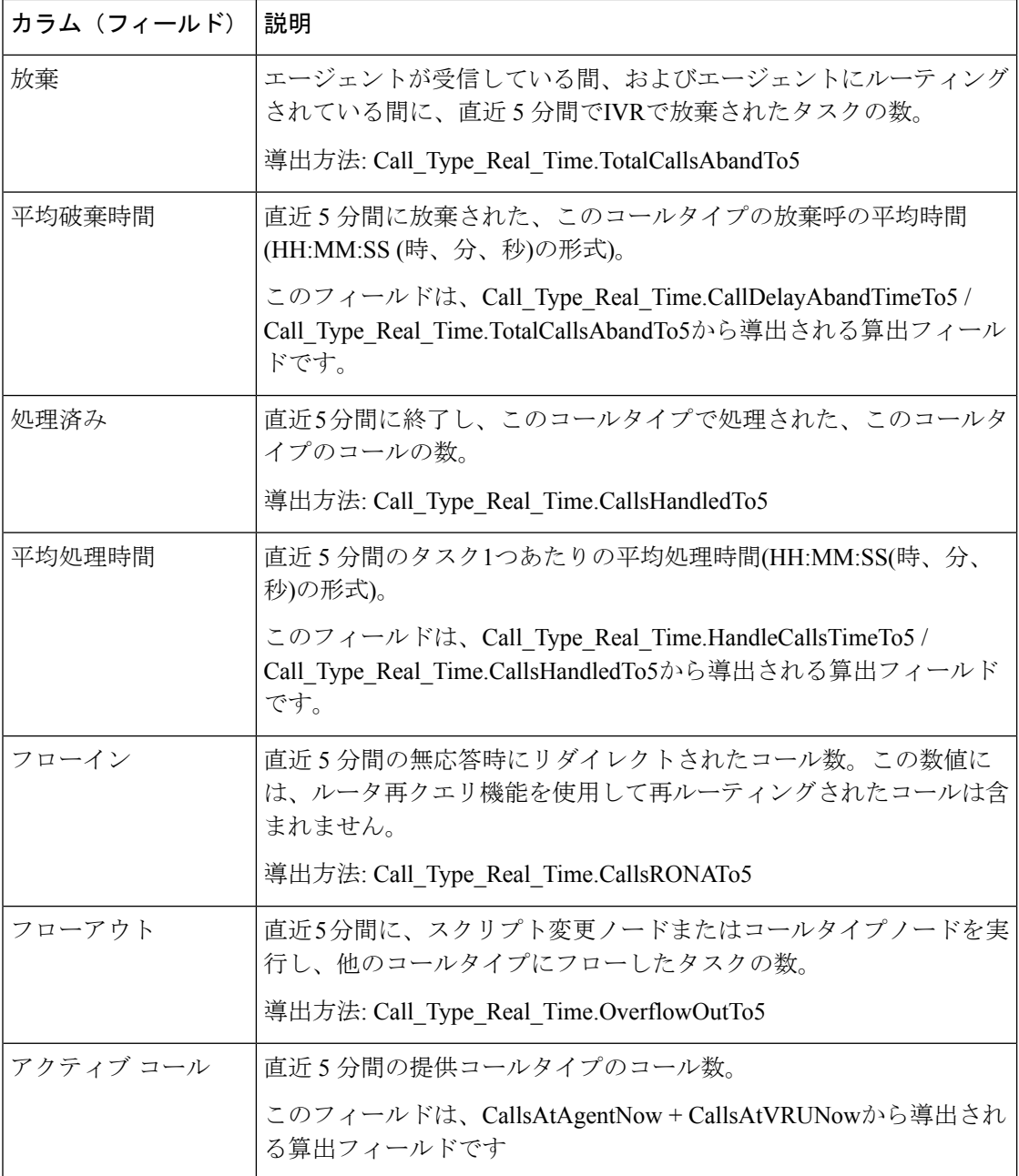

# スキルグループグラフ**(**インターバル**)**

スキルグループインターバルグラフ - リアルタイムレポートには、1つまたは複数の指定され たスキルグループに対して指定された期間中にキューされたコールの数が表示されます。 クエリ:このレポートのデータは、匿名ブロックから作成されます。

#### ビュー

このレポートには、[スキルグループグラフ (インターバル) (Skill Group Interval Graphical) ] という 1 つのチャートビューがあります。

グループ化:なし

値リスト:スキルグループ

データを取得するデータベース スキーマのテーブル:

• Skill Group Interval

このレポートは、現在の日付のグラフに表示される最新のインターバルについてのみリアルタ イムのレポートとなります。それよりも前のインターバルについては、グラフに履歴データが 含まれます。以前の日付については、キューイングされたコールの履歴データだけが表示され ます。 (注)

# スキルグループ待受停止

### スキルグループ待受停止詳細**-**リアルタイム

スキルグループ待受停止詳細 - リアルタイムレポートには、1つまたは複数の指定されたスキ ルグループにおける待受停止状態のエージェントの数が表示されます。

クエリ:匿名ブロック

ビュー

このレポートには、[スキルグループ待受停止詳細-リアルタイム(Skill Group Not Ready Detail Real Time)] という 1 つのグリッドビューがあります。

グループ化:このレポートは、スキルターゲット ID でグループ化されてソートされます。

値リスト:スキルグループ

### データの取得元となるデータベーススキーマテーブル:

- Skill\_Group
- Skill\_Group\_Real\_Time
- Agent\_Skill\_Group\_Real\_Time

スキルグループ待受停止詳細**-**リアルタイムレポート

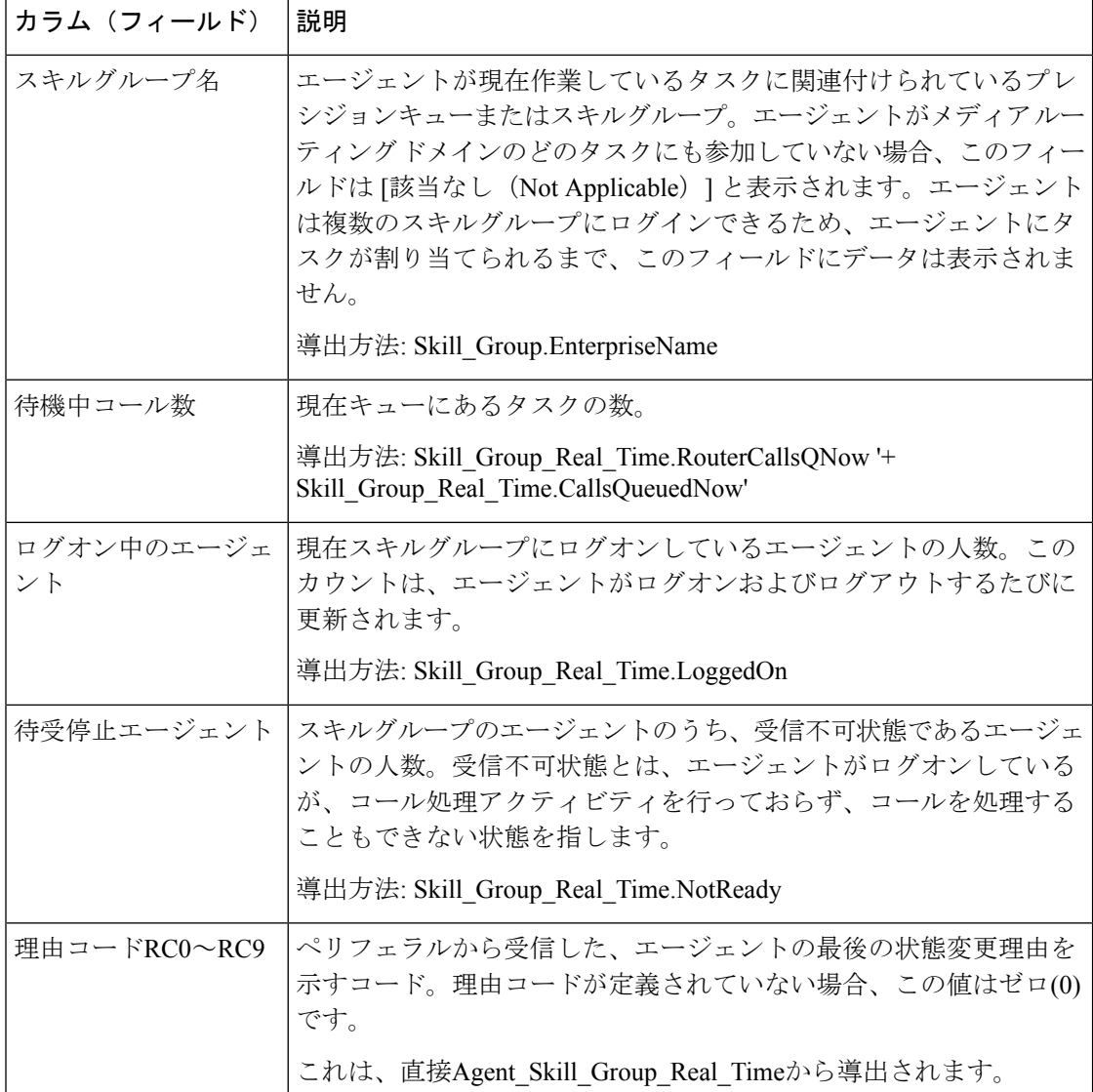

### スキルグループ待受停止 **-** リアルタイム

スキルグループ待受停止-リアルタイムレポートは、1つまたは複数の指定されたスキルグルー プにおける待受停止状態のエージェントを特定します。

クエリ:このレポートのデータは、データベースクエリから作成されます。

ビュー:このレポートは、[スキルグループ待受停止-リアルタイム(Skill Group Not Ready Real Time)]という1つのグリッドビューと、[スキルグループ待受停止グラフ-リアルタイム(Skill Group Not Ready Graphical Real Time)] という 1 つのチャートビューがあります。

グループ化:このレポートは、スキルグループ名でグループ化されてソートされます。

値リスト:スキルグループ

データの取得元となるデータベーススキーマテーブル:

- Person
- Agent
- Agent\_Real\_Time
- Agent\_Skill\_Group\_Real\_Time
- Service
- Skill\_Group
- Media\_Routing\_Domain
- Skill Group Real Time

### **[**スキルグループ待受停止時間レポート**]**グリッドビューの現在のフィールド

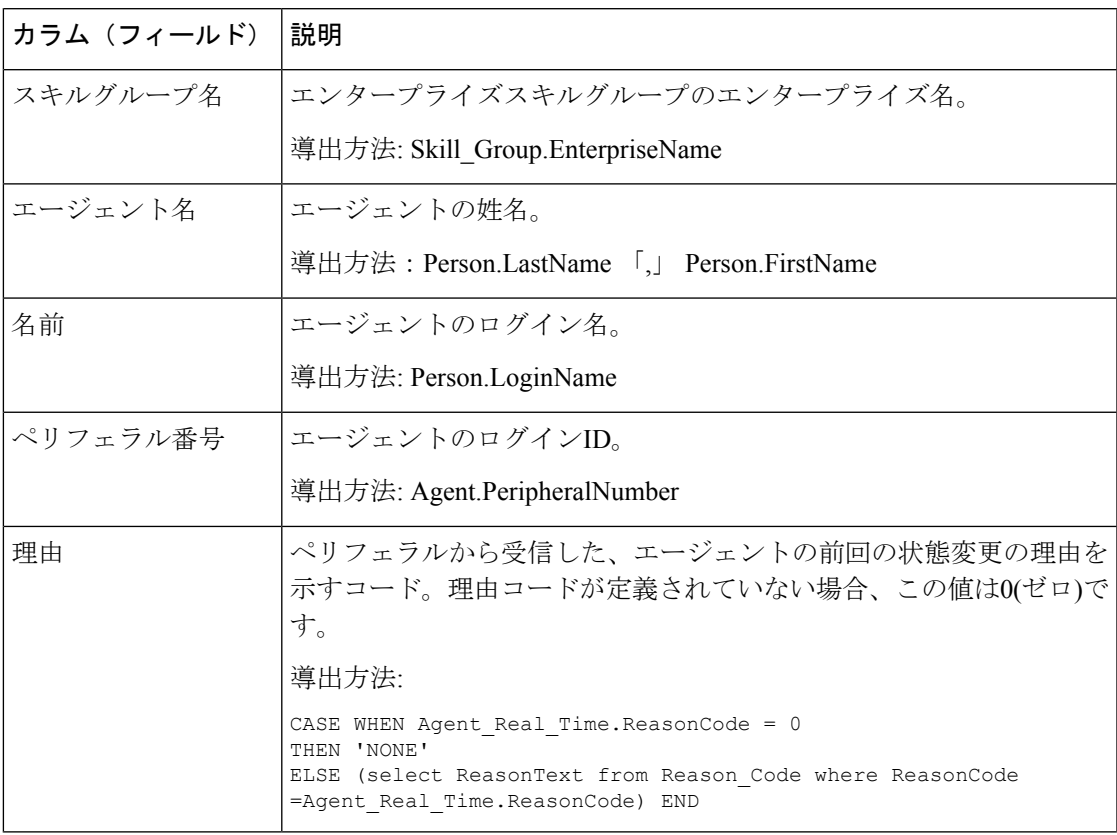

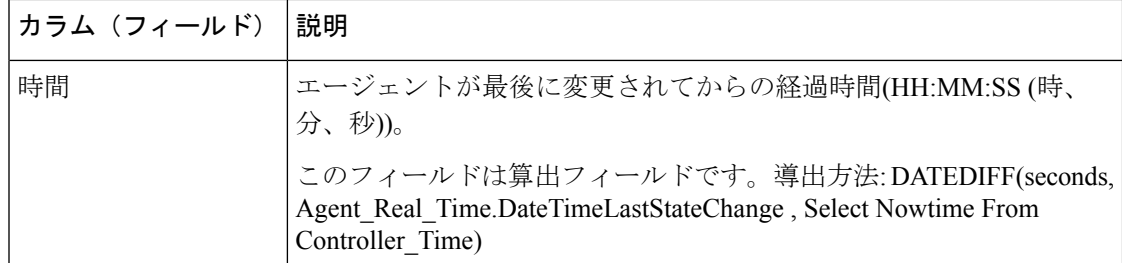

# スキルグループステータス

# スキルグループエージェントステータス **-** リアルタイム

スキルグループエージェントステータス - リアルタイムレポートは、リアルタイムでエージェ ントの状態を表示します。

クエリ:このレポートのデータは、データベースクエリから作成されます。

ビュー:このレポートには、[スキルグループエージェントステータス-リアルタイム(Skill Group Agent Status Real Time)] という 1 つのグリッドビューがあります。

グループ化:このレポートは、スキルグループ名でソートされます。

値リスト:スキルグループ

データの取得元となるデータベーススキーマテーブル:

- Person
- Agent
- Agent\_Real\_Time
- Agent\_Skill\_Group\_Real\_Time
- Service
- Skill\_Group
- Skill\_Group\_Real\_Time
- Media\_Routing\_Domain

### **[**スキルグループ**-**リアルタイムエージェントステータス**]**の現在のフィールド

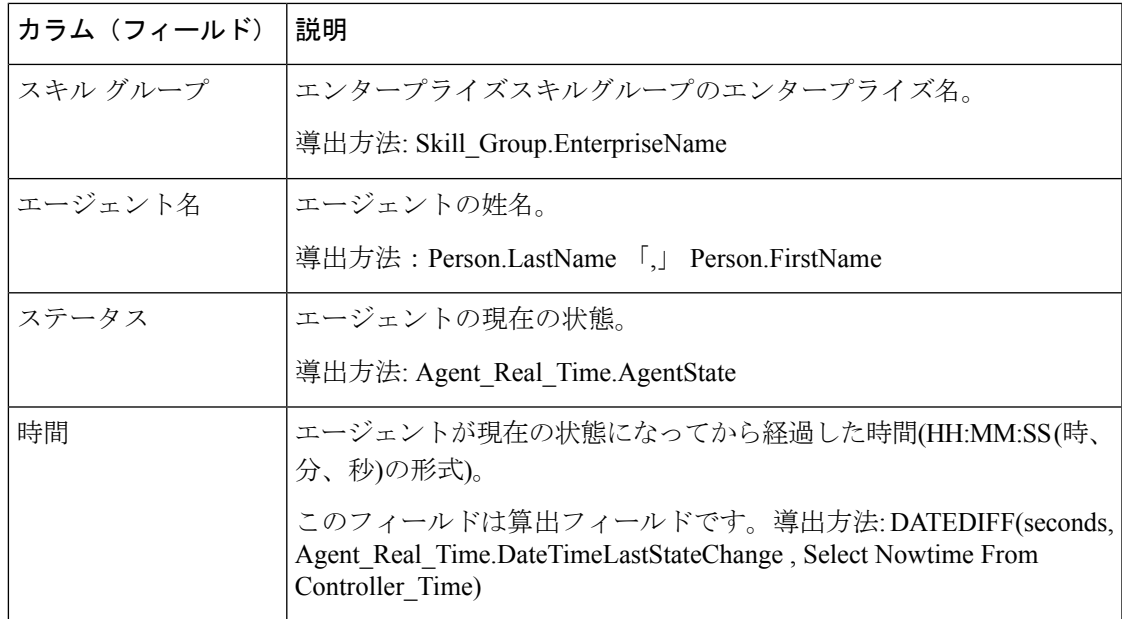

# スキルグループステータス**-**リアルタイム

スキルグループ - リアルタイムステータスレポートでは、サービスレベルのコール、待機コー ル、最も古いコール待機、平均応答時間、処理済みコール数、平均処理時間、放棄コール、指 定されたスキルグループのログイン時間を表示します。

クエリ:このレポートのデータは、データベースクエリから作成されます。

ビュー

このレポートには、[スキルグループステータス-リアルタイム(Skill Group Real Time Status)] という 1 つのグリッドビューと、次のチャートビューがあります。

- 待機中コール数グラフ
- 最長コール時間グラフ

画面左上にあるドロップダウンリストから、表示するレポートを選択します。

グループ化:このレポートは、スキルグループ名でグループ化されてソートされます。

値リスト:スキルグループ

#### データの取得元となるデータベーススキーマテーブル:

- Skill\_Group\_Real\_Time
- Skill\_Group
- Media\_Routing\_Domain

### **[**スキルグループ**-**リアルタイムステータス**]**の現在のフィールド

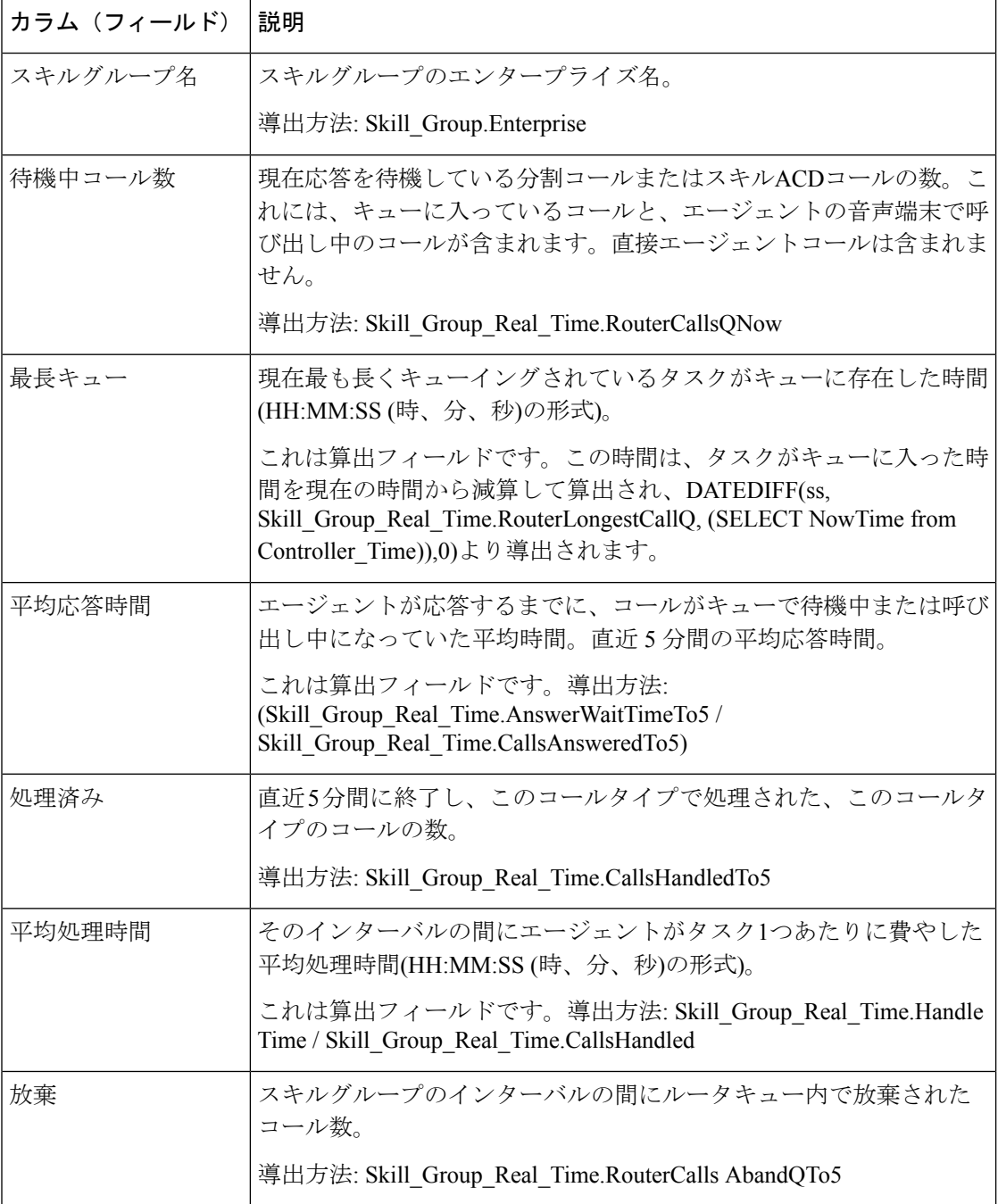

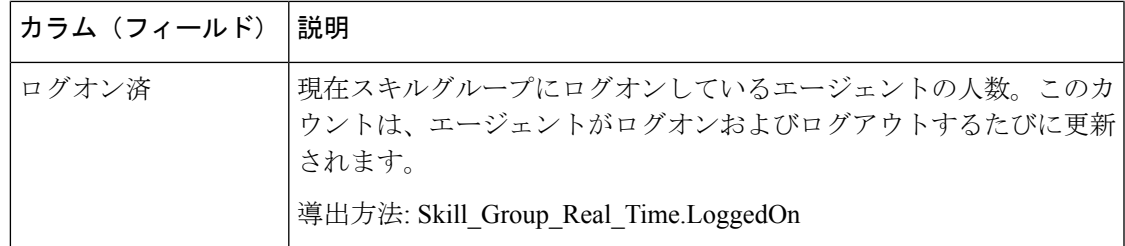

### スキルグループステータスグラフ**-**リアルタイム

スキルグループステータスグラフ - リアルタイムレポートには、1つまたは複数の指定された スキルグループにおける各状態のエージェントの数が表示されます。

クエリ:このレポートのデータは、データベースクエリから作成されます。

ビュー:このレポートには、[スキルグループステータスグラフ-リアルタイム(Skill Group Status Graphical Real Time)] という 1 つのチャートビューがあります。

値リスト:スキルグループ

### データの取得元となるデータベーススキーマテーブル:

- Person
- Agent Real Time
- Agent
- Skill\_Group
- Service
- Media\_Routing\_Domain
- Skill\_Group\_Real\_Time

#### スキルグループステータスグラフ **-** リアルタイム

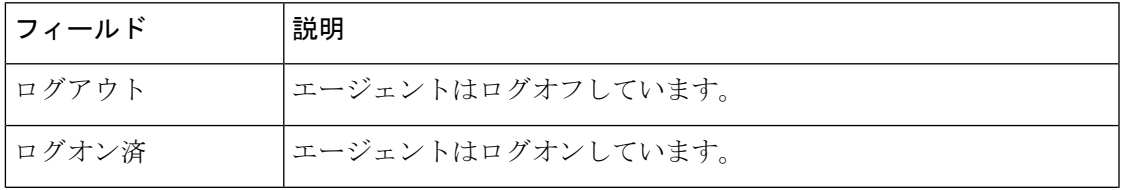

 $\overline{\phantom{a}}$ 

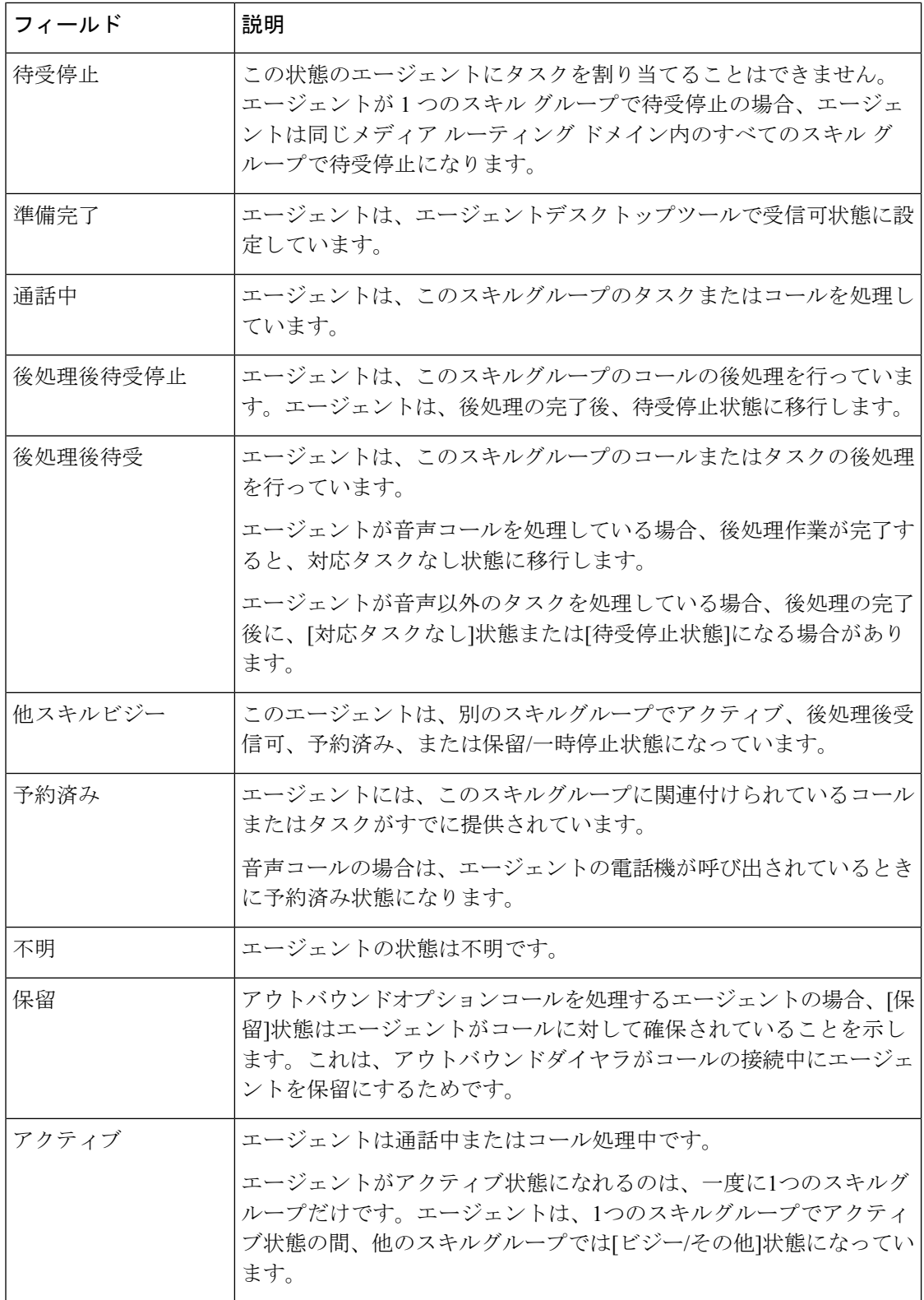

# スキルステータス

### スキルステータスエージェント **-** リアルタイム

リアルタイムでエージェントの状態を表示するには、このレポートを実行します。 クエリ:このレポートのデータは、データベースクエリから作成されます。

### ビュー

このレポートには、[スキルステータスエージェント-リアルタイム(Skill Status Agent Real Time)] という 1 つのグリッドビューがあります。

グループ化:このテンプレートは、スキルグループ名でグループ化され、日時でソートされま す。

値リスト:スキルグループ

データの取得元となるデータベーススキーマテーブル:

- Person
- Agent
- Agent Real Time
- Agent Skill Group Real Time
- Service
- Skill\_Group
- Skill\_Group\_Real\_Time
- Media\_Routing\_Domain

**[**スキルグループ**-**リアルタイムエージェントステータス**]**の現在のフィールド

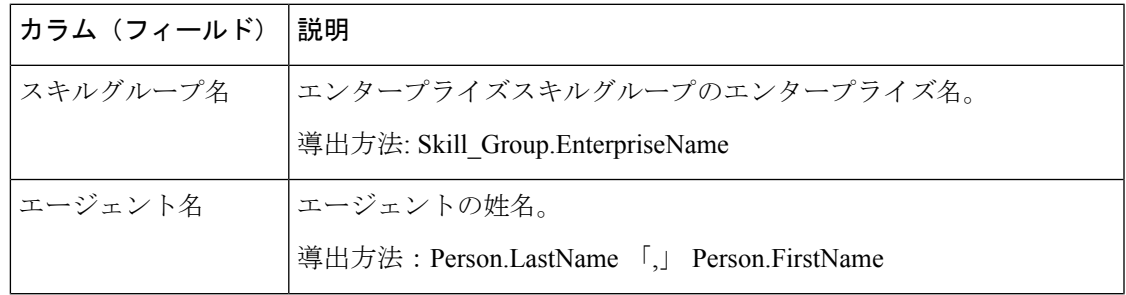

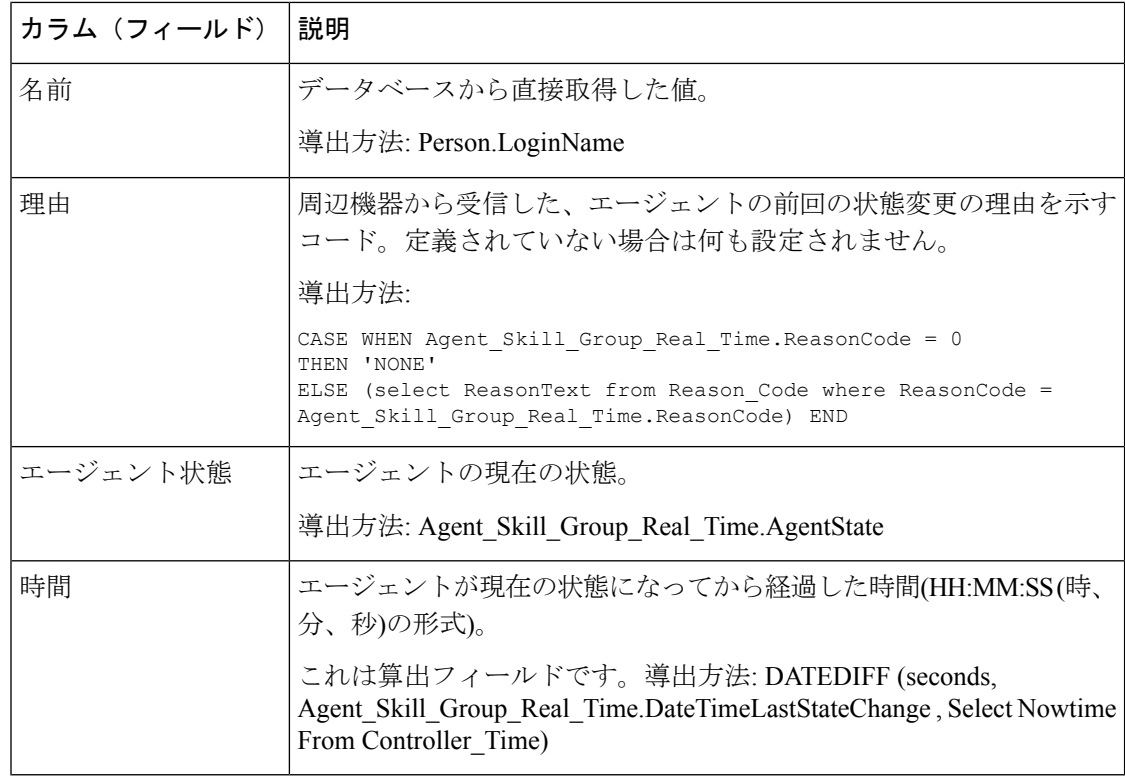

# スキルステータス**-**リアルタイム

指定されたスキルグループの待機中コールと応答待機時間を表示するには、このレポートを実 行します。

クエリ:このレポートのデータは、データベースクエリから作成されます。

ビュー

このレポートには、1つのスキルステータス - リアルタイムグリッドビューがあります。

グループ化:このテンプレートは、スキルグループ名でグループ化され、日時でソートされま す。

#### 値リスト:スキルグループ

データの取得元となるデータベーススキーマテーブル:

- Skill\_Group\_Real\_Time
- Skill\_Group
- Media\_Routing\_Domain

### **[**スキルグループ**-**リアルタイムステータス**]**の現在のフィールド

現在のフィールドは、ストックテンプレートから生成されるレポートにデフォルトで表示され るフィールドです。ストックテンプレートにデフォルトで配置されている順番(左から右)に現 在のフィールドを示します。

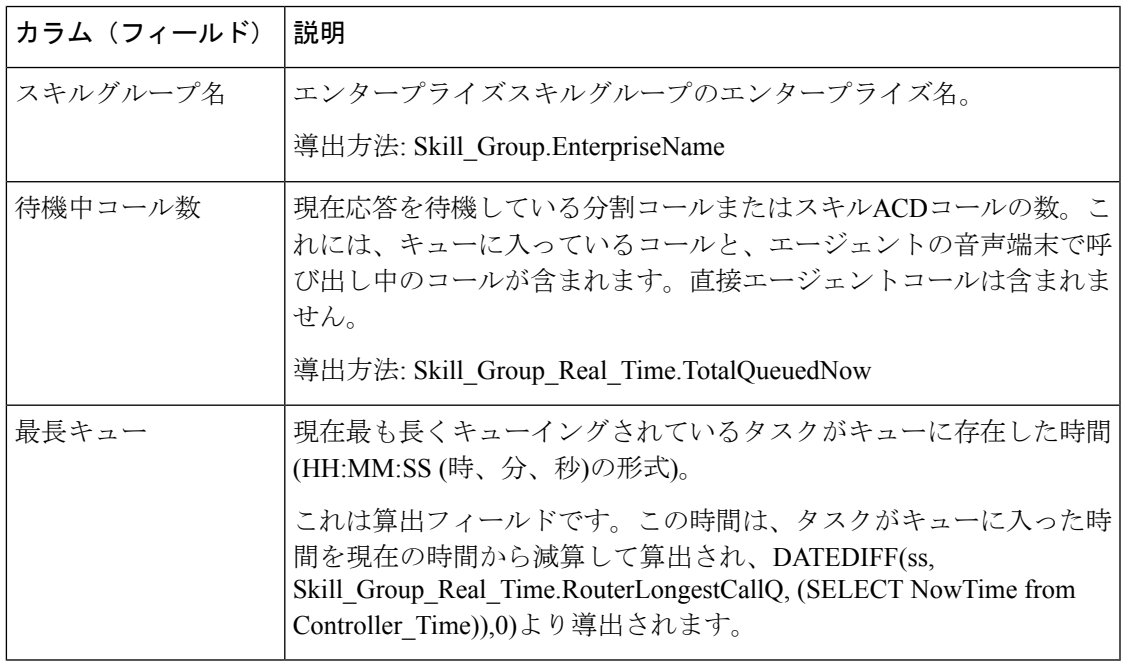

レポートサマリー:このレポートには、すべてのデータに関するレポートサマリーがありま す。

I

翻訳について

このドキュメントは、米国シスコ発行ドキュメントの参考和訳です。リンク情報につきましては 、日本語版掲載時点で、英語版にアップデートがあり、リンク先のページが移動/変更されている 場合がありますことをご了承ください。あくまでも参考和訳となりますので、正式な内容につい ては米国サイトのドキュメントを参照ください。